## **DS-82 FORM INSTRUCTIONS**

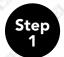

The DS-82 is a two part application. On the first page, please be sure to answer the four questions and then click "Continue".

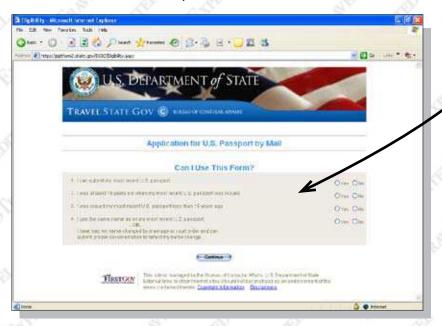

The DS-82 application MUST be typed in! Please fill out the electronic form for the DS-82 entirely.

Please be sure to input the Emergency Contact information. The emergency contact should not be a person that is traveling with you on your trip.

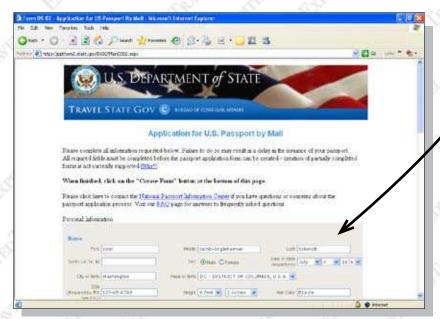

Don't worry, all of your information is secured with 128-bit encryption.

## **DS-82 FORM INSTRUCTIONS**

Step 2

When you complete the DS-82 electronic form, **click the** "Create Form" button.

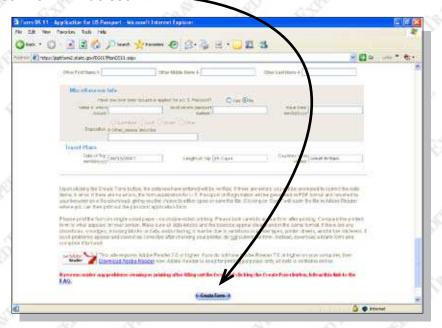

Step 3

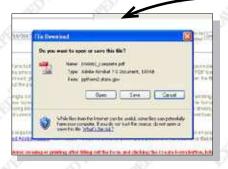

A box should open prompting you to either "Open" or "Save" the file named "DS0082\_Complete.pdf".

Click open, a program should open the PDF file using Adobe Acrobat.

Scroll down to page 4 or 5, where you will see 2 bar codes, one dotted pattern on the left and a regular barcode on the right,

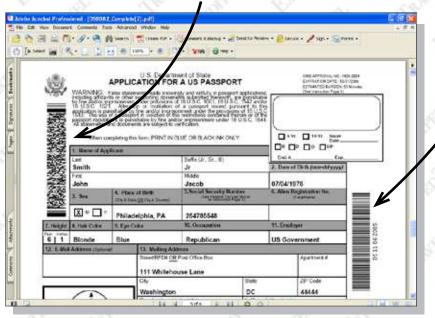

**IMPORTANT:** Please note, both of these barcodes are necessary, if you do not have these barcodes, please contact our Customer Service or try it again.

## DS-82 FORM INSTRUCTIONS \*\*\*REMINDERS\*\*\*

DO NOT FORGET to sign the application.

**DO NOT ship your package to the address listed on the Government form.** This address is not for our expedited service. If you use this address your passport will be processed through normal government means and will not be expedited.

DO NOT print out a blank application.

**HAND WRITTEN** applications will not be accepted. Please note that **TWO barcodes are required for processing.** 

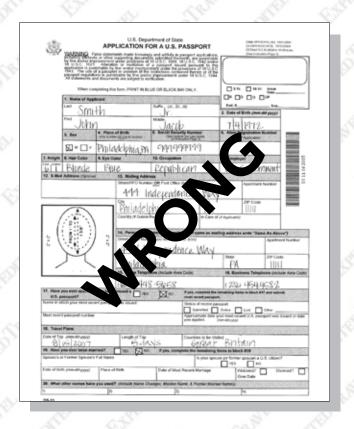